# System Reports User Guide

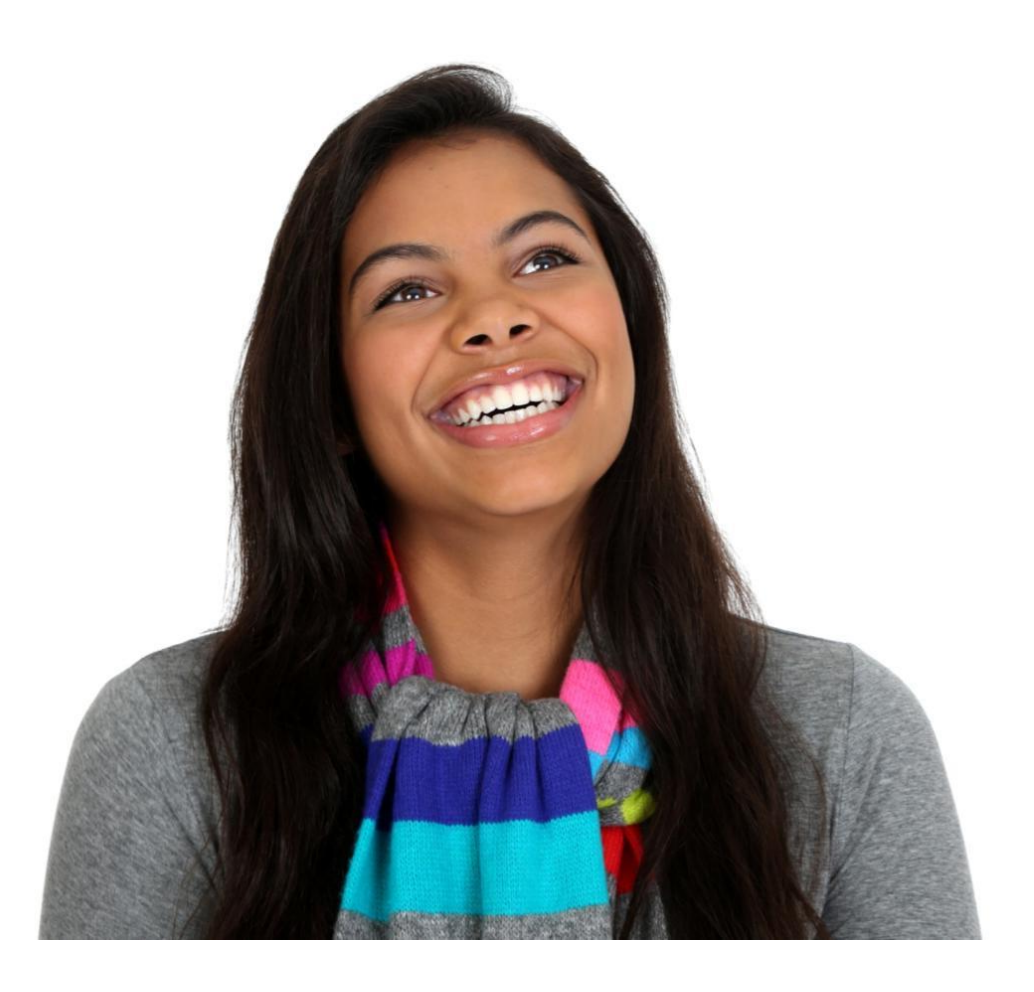

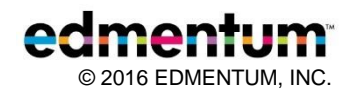

## **Contents**

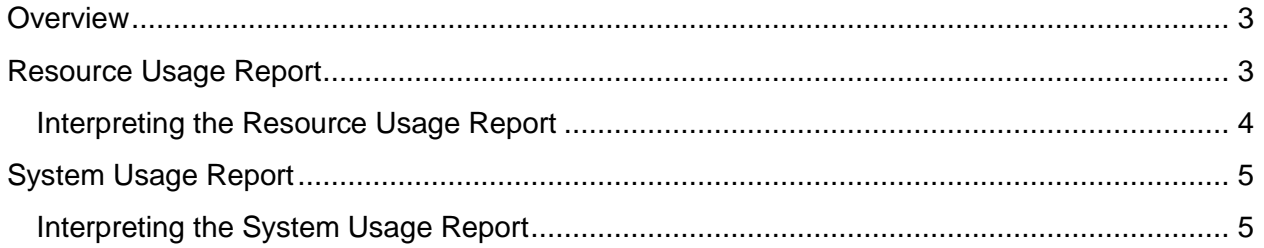

### <span id="page-2-0"></span>**Overview**

System Reports are administrative reports that show you how many users in your account are accessing PLE and when and how they access it.

System Reports are available only to Account Administrators. These reports help you analyze users' account activity. You can use this information to support the technical needs of your users within the account.

To generate a System Report, click Plato Courseware from the top menu and choose your program. Click the Reports tab and choose System Reports. These reports are also available in the Administration Center.

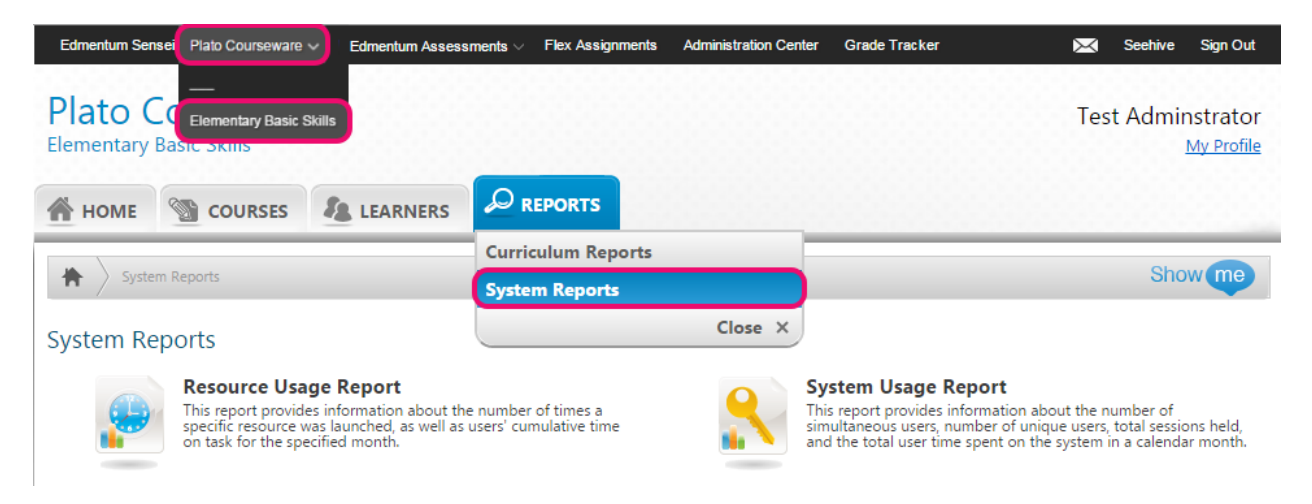

## <span id="page-2-1"></span>Resource Usage Report

The **Resource Usage Report** displays the overall system usage data for all Plato Courseware content included in assignments. This report lists each content resource launched within a calendar month based on the assignments of entire Courses or Titles, of units or modules, or of custom courses within that account.

#### **Steps to generate a Resource Usage Report**:

1. Click Resource Usage Report from the System Reports page. **System Reports** 

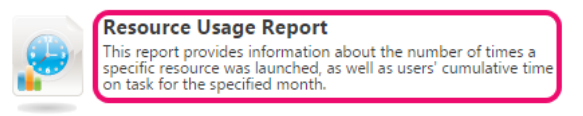

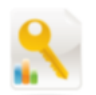

**System Usage Report** This report provides information about the number of<br>simultaneous users, number of unique users, total sessions held,<br>and the total user time spent on the system in a calendar month.

2. Select a month from the drop-down menu, and click Generate Report.

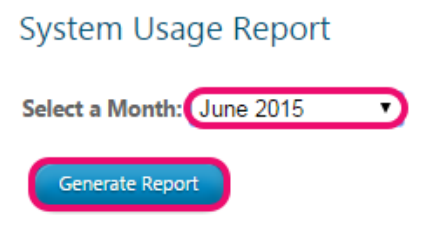

#### <span id="page-3-0"></span>Interpreting the Resource Usage Report

The top of the report displays the name of the report and the month selected for the report.

Month: June 2015

**Resource Usage Report** 

The report is divided into two sections: the Curriculum Usage section for Plato Courses, Plato Titles, and Custom Resources and the Assessment Usage section for Test Packs tests. Each section specifies the name of the assigned content or assessment for which activities have been launched, the Launch Count for the Month, and the Cumulative Time on Task for that assignment.

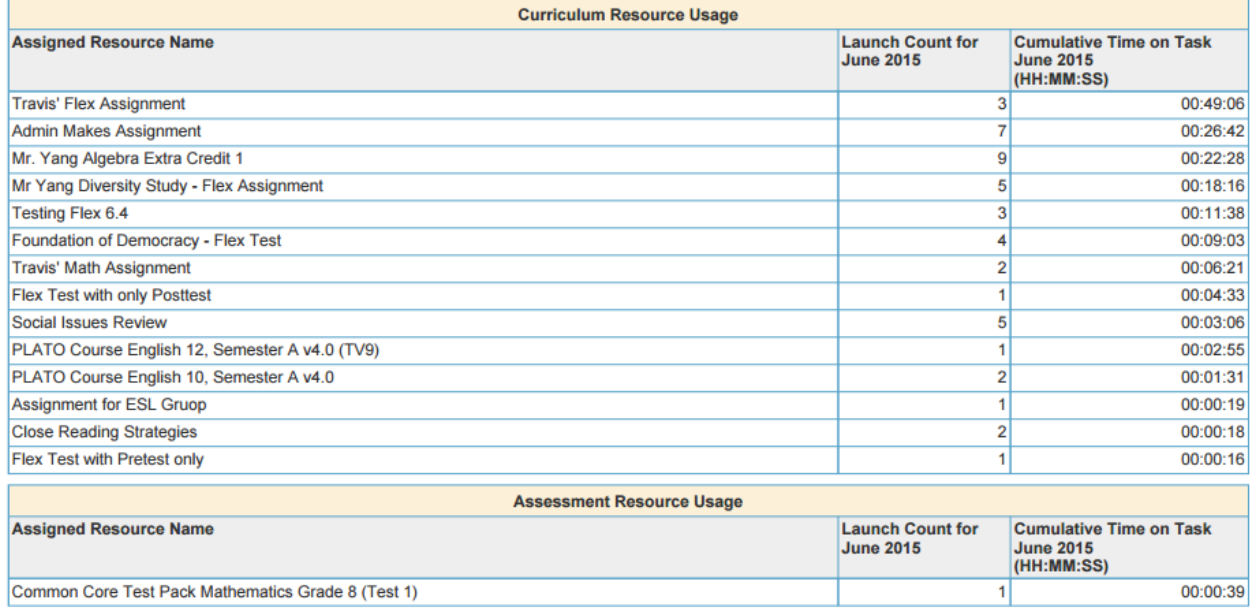

The Launch Counts column specifies the number of times an activity from the particular assigned resource was launched by anyone in the account for the month selected. The list is in descending order with the highest launch count appearing first so you can quickly see which resources are used most frequently.

<span id="page-3-1"></span>The Cumulative Time on Task column specifies the total time on task for the particular assigned resource, that is, the total time all learners have spent working on that assigned resource.

## System Usage Report

For a given month, the **System Usage Report** provides numerical and graphical data about the number of simultaneous users, unique users, total sessions, and total time in the system.

#### **Steps for generating the System Usage Report**:

1. Click System Usage Report on the System Reports page.

#### **System Reports**

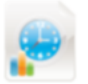

**Resource Usage Report** This report provides information about the number of times a<br>specific resource was launched, as well as users' cumulative time<br>on task for the specified month.

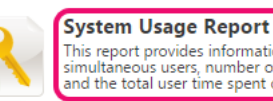

This report provides information about the number of This report provides information about the number of<br>simultaneous users, number of unique users, total sessions held,<br>and the total user time spent on the system in a calendar month

2. Select a month from the drop-down menu, and click Generate Report.

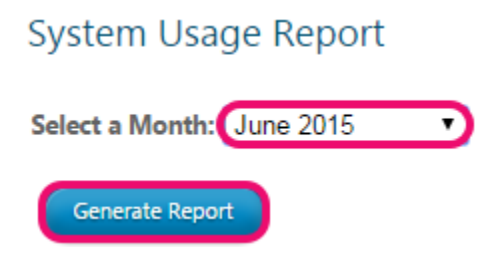

#### <span id="page-4-0"></span>Interpreting the System Usage Report

The first section of the report shows the peak number of simultaneous users, unique users, total user sessions, and total time on system for users.

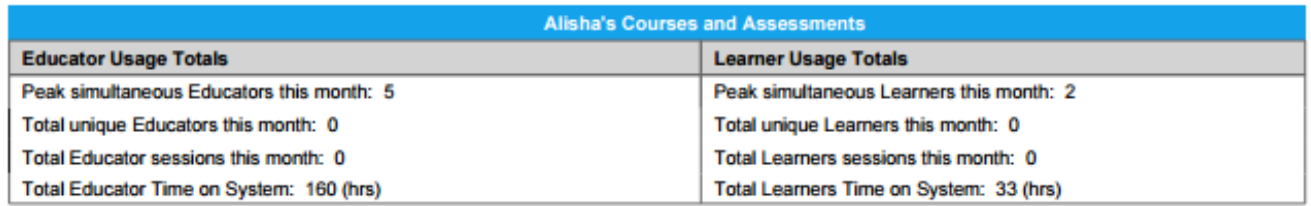

The second section of the report shows a daily graphical display of the total learner time in the system, average learner time in the system, peak learner logins, and unique educator and learner logins.

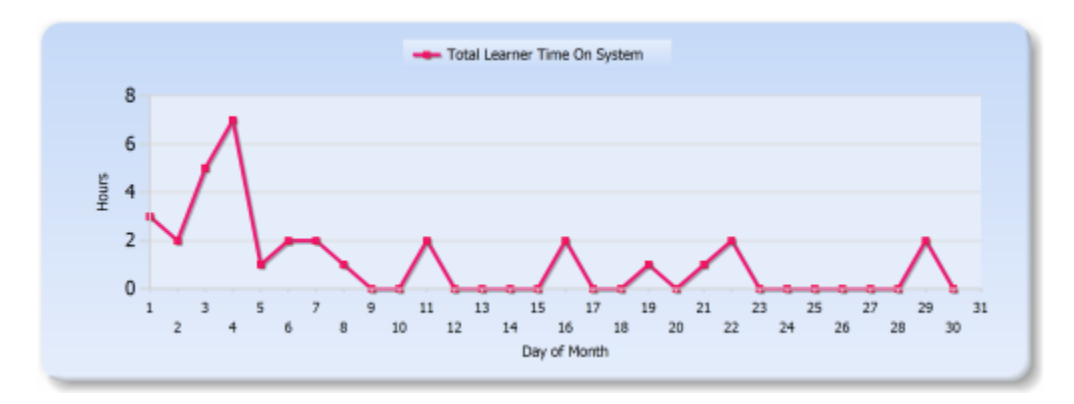

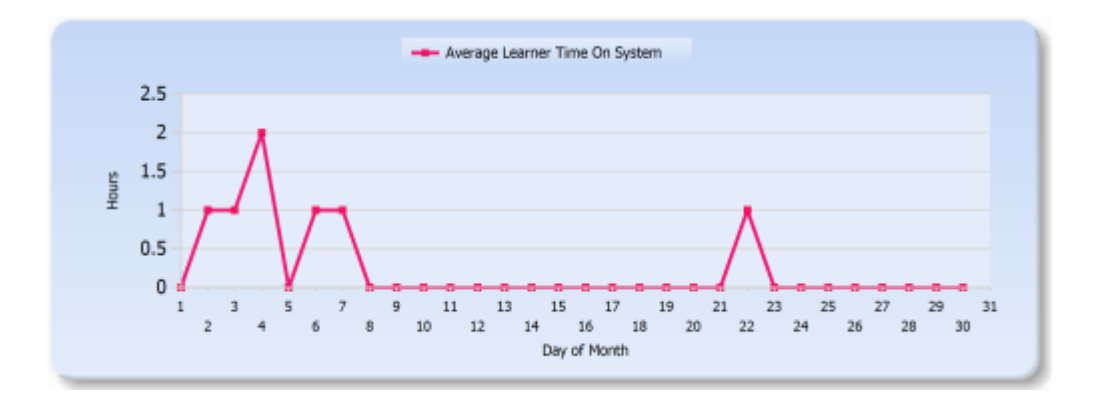

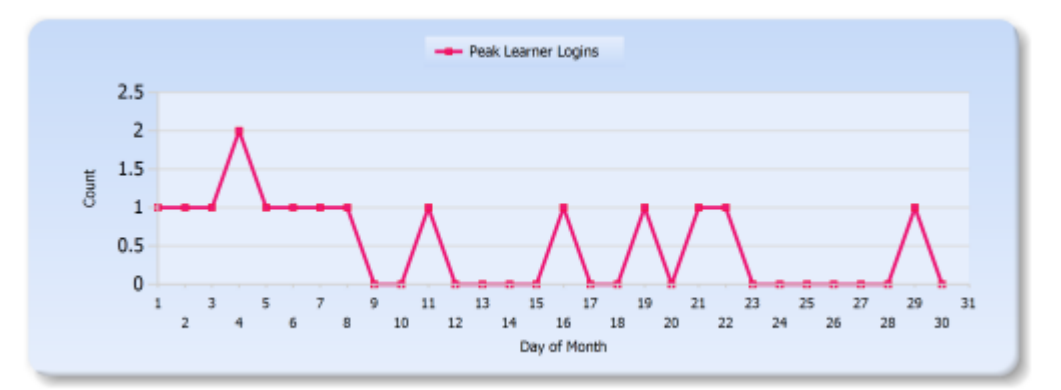

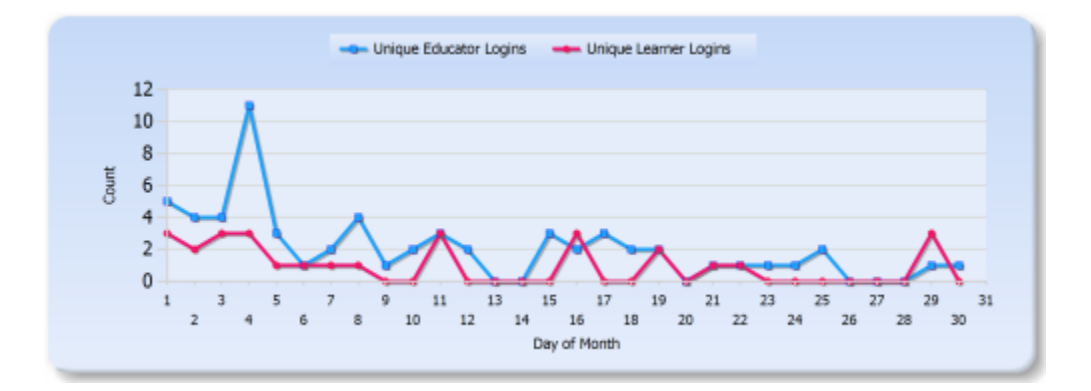

The final section of the report shows a calendar view of the same information. For each day, educators can see the number of unique learners and educators, peak learner logins, average learner time on system (ToS), and total learner time on system (ToS).

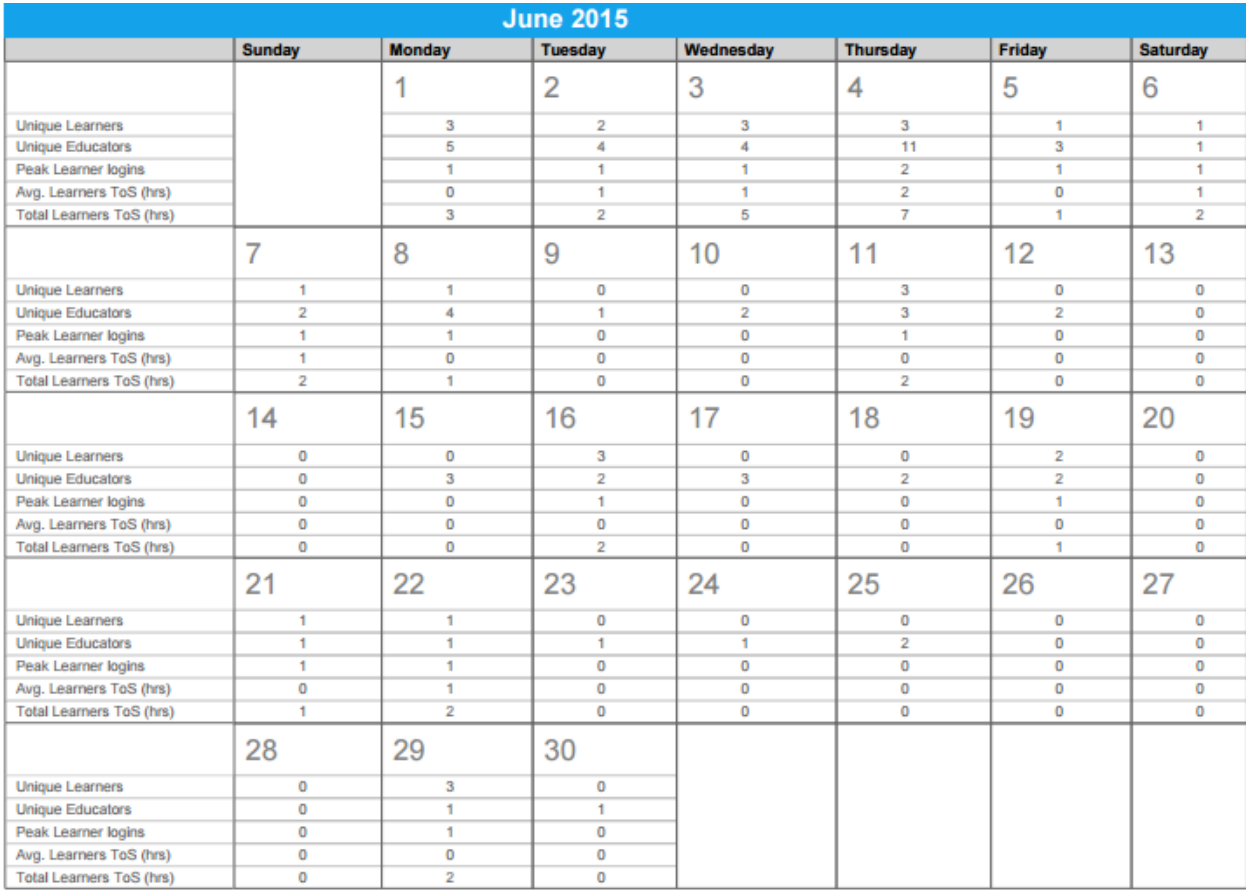